## Searching for a Class using MJC Class Search

Author: Michael Cline Date: 12/19/2019

## **STARTING A SEARCH**

Go to Class Search which can be found at the top of the MJC website (www.mjc.edu)

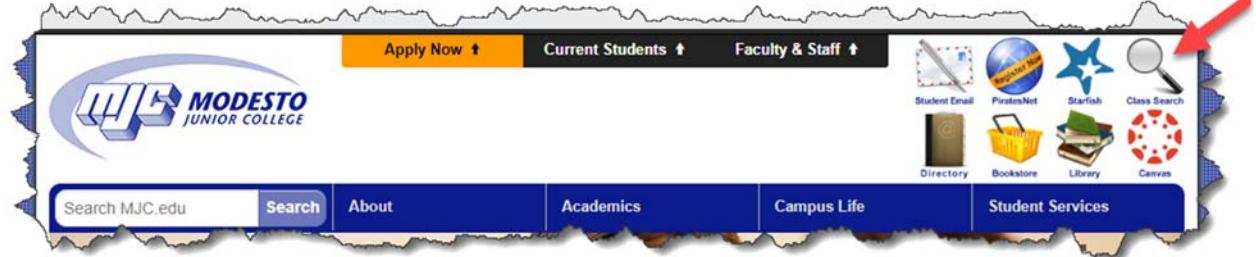

## **ENTERING SEARCH CRITERIA**

This is the main search criteria area. At a minimum, Term and Subject(s) are required for conducting a search. If nothing is selected for Subject(s), 'All' is used by the application by default. Additional criteria selected or entered will aid in narrowing the search results.

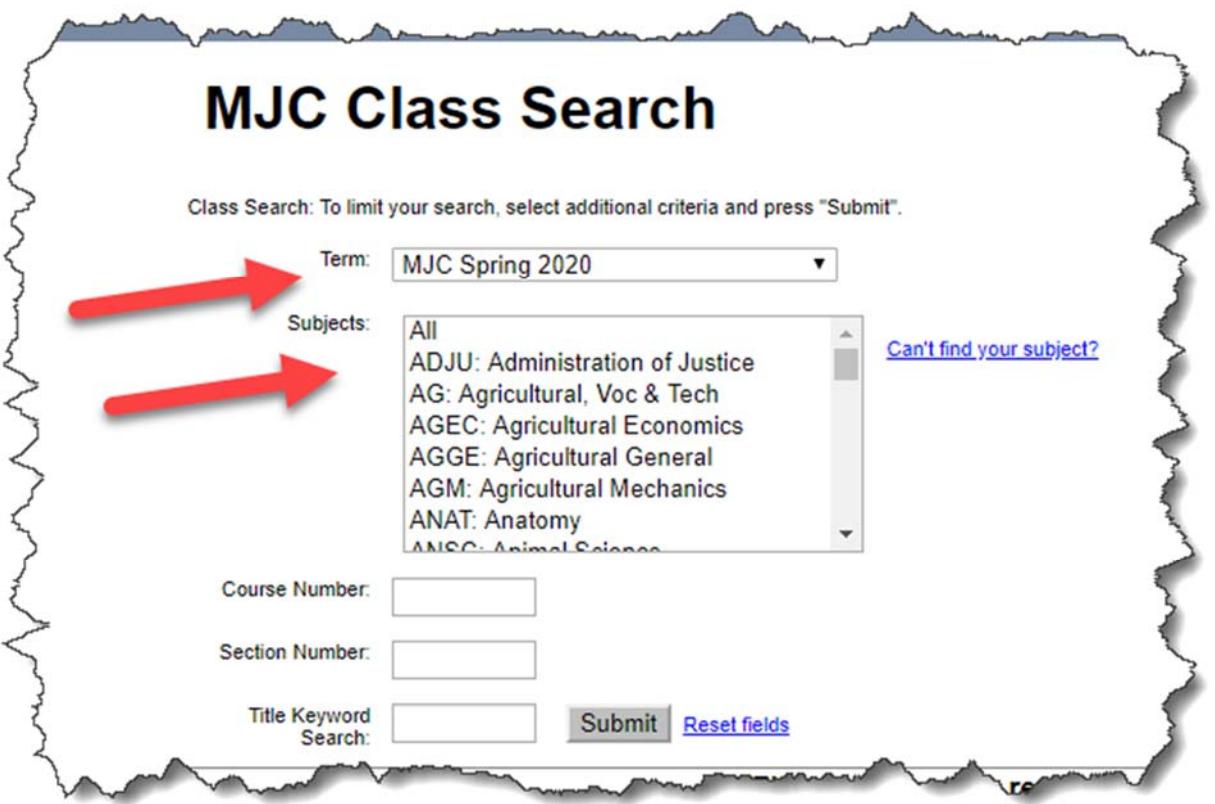

## **ADVANCED SEARCH TECHNIQUES**

For advanced search techniques see Advanced Search Techniques using MJC Class Search.